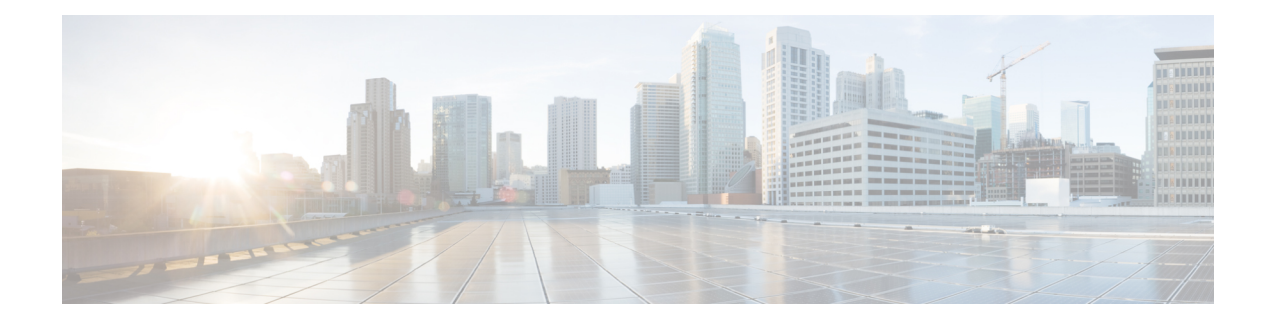

# **VSI Discovery and Configuration Protocol**

This chapter describes how to identify and resolve problems that might occur when implementing the VSI Discovery and Configuration Protocol (VDP). This chapter contains the following sections:

- [Information](#page-0-0) About VDP, on page 1
- [Problems](#page-0-1) with VDP, on page 1
- VDP [Troubleshooting](#page-1-0) Commands, on page 2

# <span id="page-0-0"></span>**Information About VDP**

VDP on Cisco Nexus 1000V is an implementation of the IEEE standard 802.1Qbg/D2.2 (Edge Virtual Bridging). VDP can detect and signal the presence of end hosts and exchange capability with an adjacent VDP-capable bridge. VDP serves as a reliable first-hop protocol and communicates the presence of end-host Virtual Machines (VMs) to adjacent leaf nodes on the Cisco DynamicFabric Automation (DFA) architecture. In addition to detecting the MAC and IP addresses of the end-host VMs when a host comes up, or during VM mobility events, the VDP triggers auto-configuration of leaf nodes on the DFA architecture to make them ready for more VM traffic.

VDP enables network-based overlays that are a more scalable alternative when compared to the host-based overlays for segmentation and enable access to more than 4000 VLANs in a multi-tenant network. With the VDP configured on Cisco Nexus 1000V, segmentation support for bridge domains is extended to native encapsulated bridge domains. The original VXLAN-based bridge domains can also coexist with these bridge domains.

For more information about the Cisco DFA architecture, see the Cisco DFA [Solutions](http://www.cisco.com/c/en/us/support/cloud-systems-management/dynamic-fabric-automation/products-installation-and-configuration-guides-list.html) Guide.

## <span id="page-0-1"></span>**Problems with VDP**

The following are symptoms, possible causes, and solutions for problems with VDP.

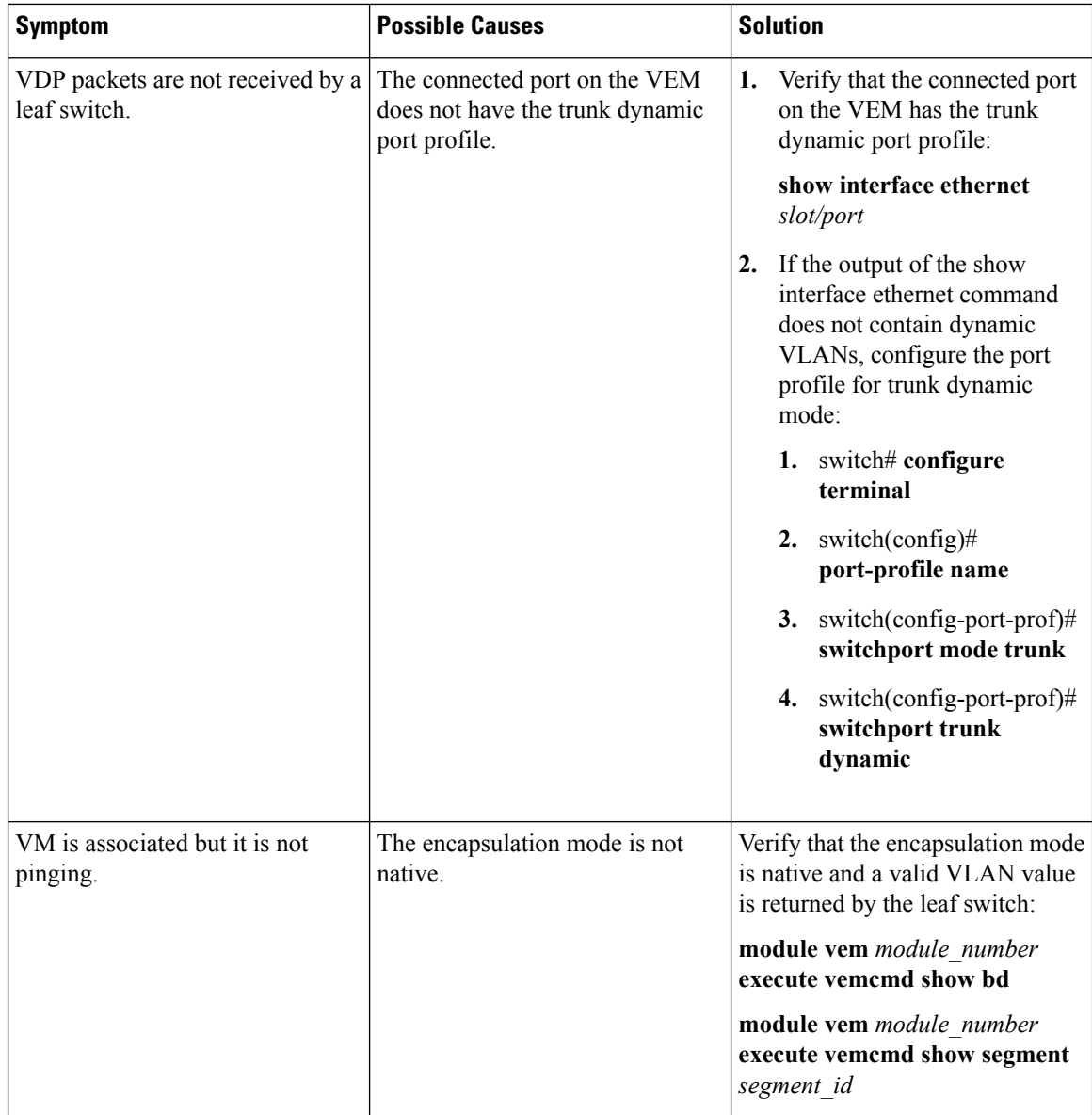

# <span id="page-1-0"></span>**VDP Troubleshooting Commands**

## **VDP VSM Commands**

You can use the commands in this section to troubleshoot problems related to VDP.

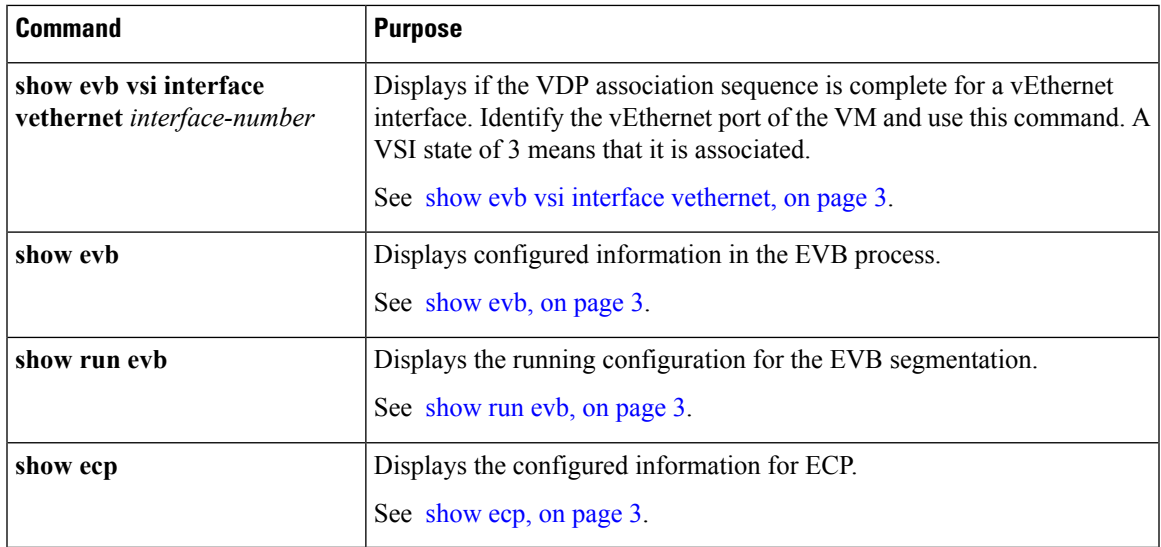

### <span id="page-2-0"></span>**Examples**

#### **show evb vsi interface vethernet**

```
switch(config)# show evb vsi interface vethernet 40
LTL : 135 [module: 2]
Segment : 30000
MAC : 0050.5693.63A1
IP : 30.0.1.2
VSI State : 3
State Machine State : 7
Rwd Expiry Count : 4621
Last CMD Time : 125
Last RSP Time : 125
```
#### <span id="page-2-2"></span><span id="page-2-1"></span>**show evb**

```
switch(config)# show evb
Edge Virtual Bridging
Role : VDP Station
VDP Mac Address : 0180.0000.0000
VDP Resource Wait Delay : 22(66 secs)
VDP Reinit Keep Alive : 21(20 secs)
```
#### <span id="page-2-3"></span>**show run evb**

```
switch(config)# show run evb
evb resource-wait-delay 24
evb reinit-keep-alive 25
ecp retransmission-timer-exponent 15
ecp max-retries 6
```
#### **show ecp**

switch(config)# **show ecp** ECP Max ReTries : 3 ECP Retransmition Timer Exp : 14(163840 micro seconds)

## **VDP VEM Commands**

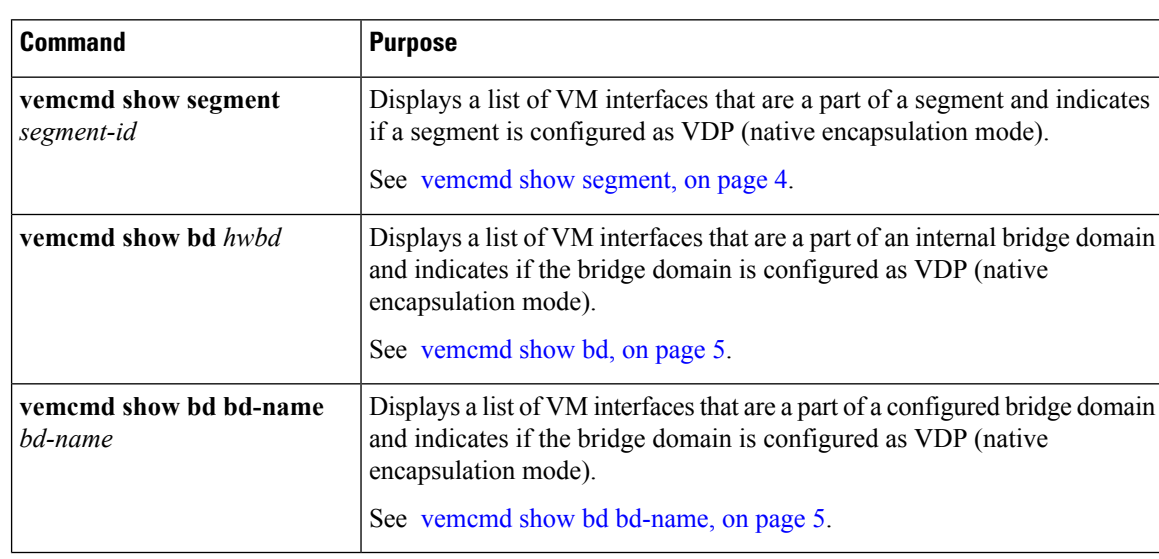

You can use the VEM commands in this section to troubleshoot problems related to VDP.

### <span id="page-3-0"></span>**Examples**

#### **vemcmd show segment**

```
~ # vemcmd show segment 8000
BD 21, vdc 1, segment id 8000, segment group IP 224.9.19.10, encap NATIVE, vff mode
Anycast,swbd 4098, VLAN 0, 28 ports, "BD-Mcast"
Segment Mode: Multicast
Portlist:
52 VM-L-13-25-10.eth7
62 VM-L-13-25-2.eth7
72 VM-L-13-25-1.eth7
82 VM-L-13-25-3.eth7
92 VM-L-13-25-7.eth7
102 VM-L-13-25-5.eth7
112 VM-L-13-25-4.eth7
122 VM-L-13-25-6.eth7
132 VM-L-13-25-8.eth7
144 VM-L-14-25-1.eth7
145 VM-L-14-25-2.eth7
162 VM-L-14-25-10.eth7
172 VM-L-14-25-3.eth7
182 VM-L-13-25-9.eth7
192 VM-L-14-25-4.eth7
202 VM-L-14-25-8.eth7
212 VM-L-14-25-7.eth7
222 VM-L-14-25-6.eth7
232 VM-L-14-25-5.eth7
242 VM-L-14-25-9.eth7
252 VM-L-15-25-10.eth7
262 VM-L-15-25-3.eth7
272 VM-L-15-25-2.eth7
282 VM-L-15-25-1.eth7
294 VM-L-15-25-7.eth7
295 VM-L-15-25-4.eth7
```

```
312 VM-L-15-25-5.eth7
322 VM-L-15-25-6.eth7
```
#### <span id="page-4-0"></span>**vemcmd show bd**

```
~ # vemcmd show bd 21
BD 21, vdc 1, segment id 8000, segment group IP 224.9.19.10, encap NATIVE, vff mode
Anycast,swbd 4098, VLAN 0, 28 ports, "BD-Mcast"
Segment Mode: Multicast
Portlist:
52 VM-L-13-25-10.eth7
62 VM-L-13-25-2.eth7
72 VM-L-13-25-1.eth7
82 VM-L-13-25-3.eth7
92 VM-L-13-25-7.eth7
102 VM-L-13-25-5.eth7
112 VM-L-13-25-4.eth7
122 VM-L-13-25-6.eth7
132 VM-L-13-25-8.eth7
144 VM-L-14-25-1.eth7
145 VM-L-14-25-2.eth7
162 VM-L-14-25-10.eth7
172 VM-L-14-25-3.eth7
182 VM-L-13-25-9.eth7
192 VM-L-14-25-4.eth7
202 VM-L-14-25-8.eth7
212 VM-L-14-25-7.eth7
222 VM-L-14-25-6.eth7
232 VM-L-14-25-5.eth7
242 VM-L-14-25-9.eth7
252 VM-L-15-25-10.eth7
262 VM-L-15-25-3.eth7
272 VM-L-15-25-2.eth7
282 VM-L-15-25-1.eth7
294 VM-L-15-25-7.eth7
295 VM-L-15-25-4.eth7
312 VM-L-15-25-5.eth7
```

```
322 VM-L-15-25-6.eth7
```
#### <span id="page-4-1"></span>**vemcmd show bd bd-name**

```
~ # vemcmd show bd bd-name BD-Mcast
BD 21, vdc 1, segment id 8000, segment group IP 224.9.19.10, encap NATIVE, vff mode
Anycast,swbd 4098, VLAN 0, 28 ports, "BD-Mcast"
Segment Mode: Multicast
Portlist:
52 VM-L-13-25-10.eth7
62 VM-L-13-25-2.eth7
72 VM-L-13-25-1.eth7
82 VM-L-13-25-3.eth7
92 VM-L-13-25-7.eth7
102 VM-L-13-25-5.eth7
112 VM-L-13-25-4.eth7
122 VM-L-13-25-6.eth7
132 VM-L-13-25-8.eth7
144 VM-L-14-25-1.eth7
145 VM-L-14-25-2.eth7
162 VM-L-14-25-10.eth7
172 VM-L-14-25-3.eth7
182 VM-L-13-25-9.eth7
192 VM-L-14-25-4.eth7
```
 $\mathbf I$ 

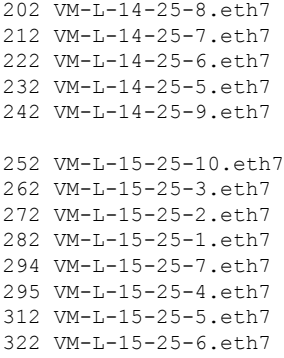